## Настройки сети для удаленного доступа

TeslaModbusSCADA разработана таким образом чтобы взаимодействовать с контроллерами без промежуточного сервера или какой-либо специализированной программы установленной на компьютере. TeslaModbusSCADA взаимодействует с контроллером используя команды Modbus TCP(UDP) протокола.

Для того чтобы организовать взаимодействие, необходим GPRS или DSL роутер со стороны контроллера, который будет выступать в роли моста между LAN (Local Network) где установлен контроллер и WWAN или WAN (Internet) сеть к которой имеет доступ Android устройство. Стандартная конфигурация показана на рисунке.

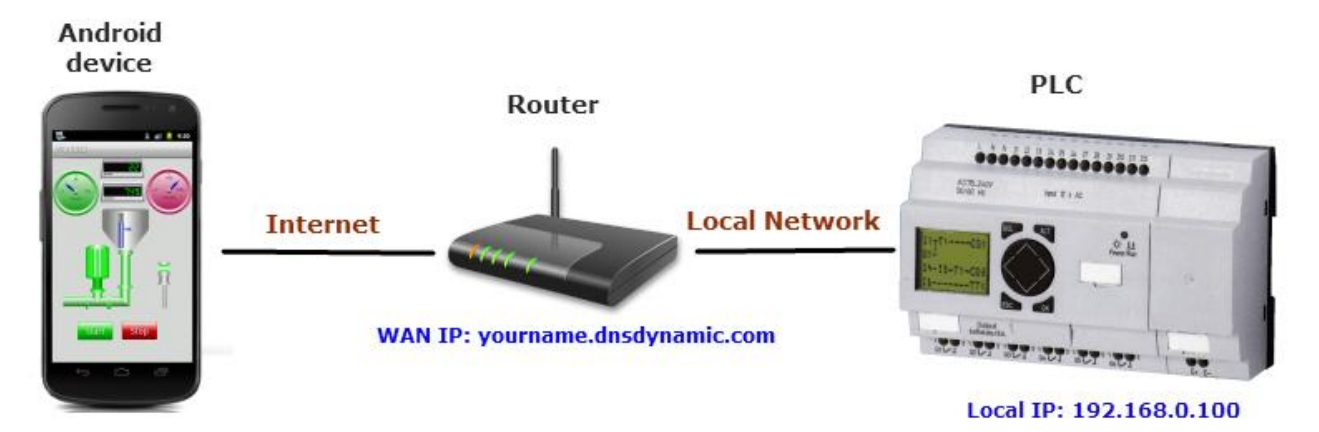

1. Определить LOCAL IP адрес GPRS или ADSL роутера. Контроллеру необходимо знать адрес роутера для выхода в Интернет. Введите этот IP в настройки устройства Modbus/TCP.

2. Теперь войдите в настройки GPRS или DSL роутера и сделайте проброс портов (NAT) для организации моста между WAN и локальным адресом и портом вашего контроллера. 502 это порт по умолчанию для устройств Modbus/TCP. Протокол в роутере должен быть установлен TCP/IP. Посмотрите в документации вашего роутера для настроек.

3. Если у вас статический IP адрес введите его в Настройках соединения TeslaModbusSCADA.

4. Если ваш роутер взаимодействует с WAN через динамический IP тогда вам необходимо создать профиль на

каком-либо сайте поставщика DNS таких как www.dnsdynamic.org или www.dlinkddns.com например, и настроить ваш роутер для отслеживания изменений IP адреса (см. пример ниже). В этом случае, введите в TeslaModbusSCADA имя выбранного вами DNS. Номер порта должен быть настроен в секции NAT вашего роутера.

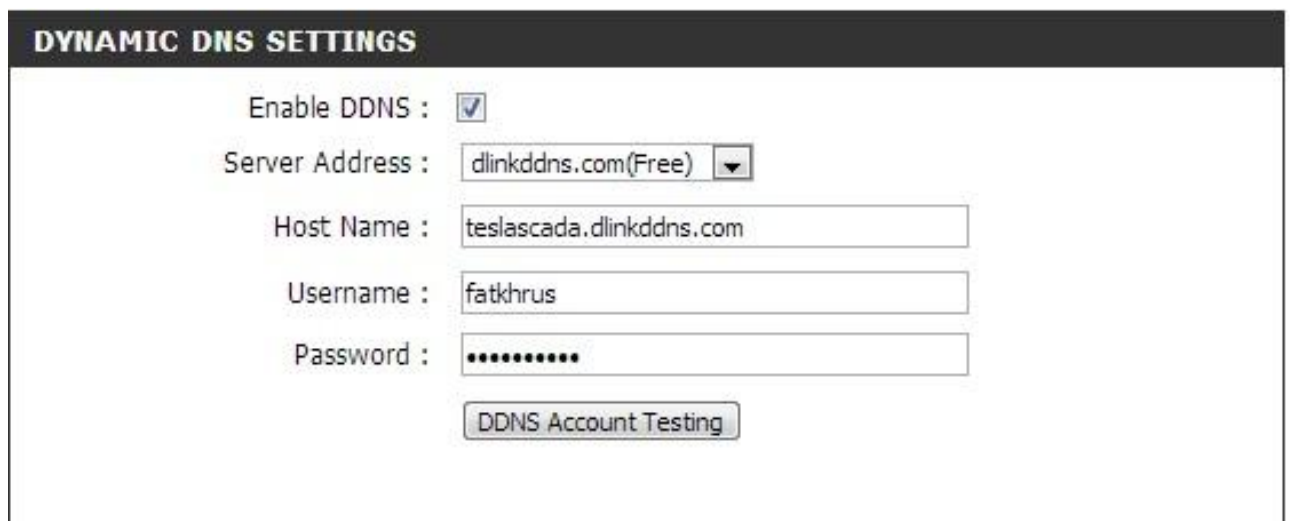